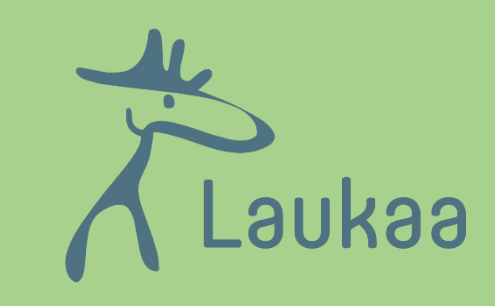

# DIGIPASSI LUOKAT 1-6

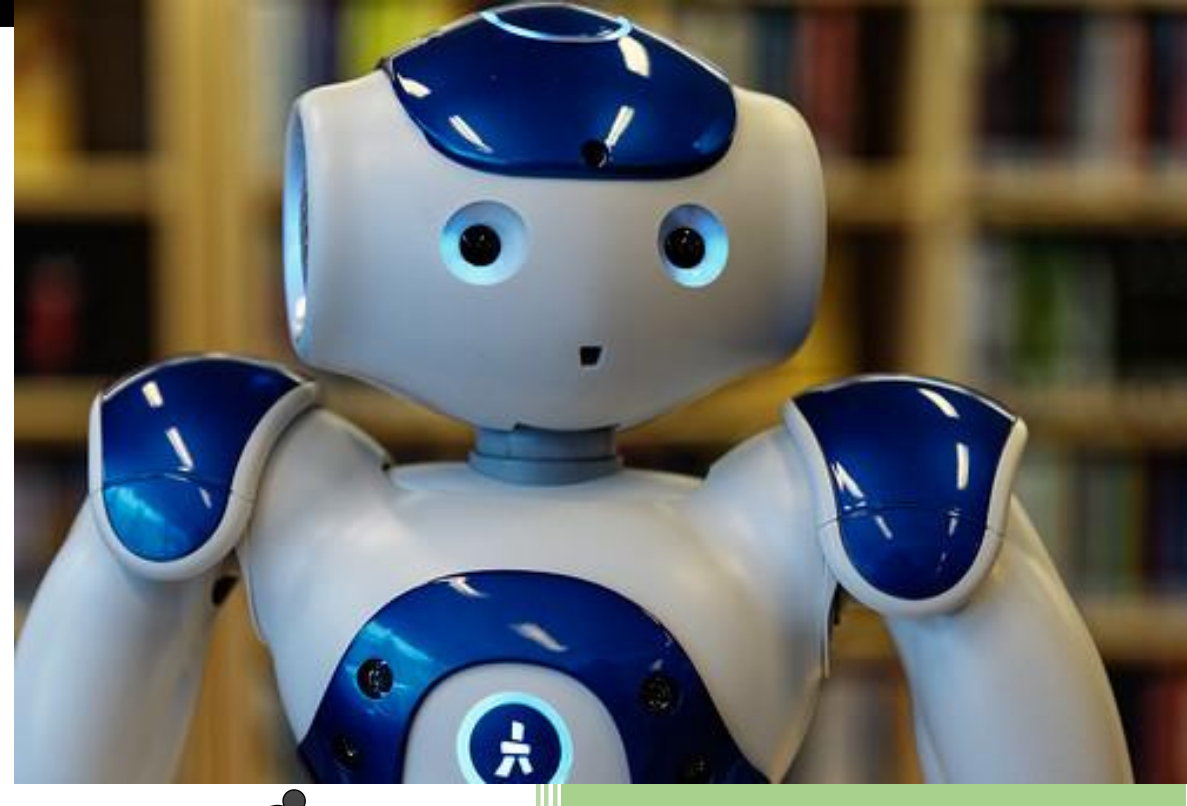

# Opettajan opas

Digitaalinen opettajan opas löytyy

osoitteesta https://peda.net/laukaa/tvt/pedago ginentuki/oppilaan-digipassi2023

# Laukaan kunta

Hyväksytty sivisyslautakunnassa

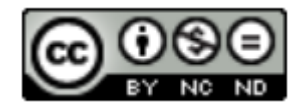

This work is licensed under the Creative Commons Nimeä-EiKaupallinen-EiMuutoksia 4.0 Kansainvälinen License. To view a copy of this license, visit

http://creativecommons.org/licenses/by-nc-nd/4.0/.

Alkuperäiset tekijät: Hakamäki Johanna, Kriikkula Jukka, Kinnunen Tiina, Åhlgren Minna, Katainen Päivi. Päivittänyt Laukaan TVT-opetussuunnitelmatyöryhmä keväällä 2023.

# Sisällys

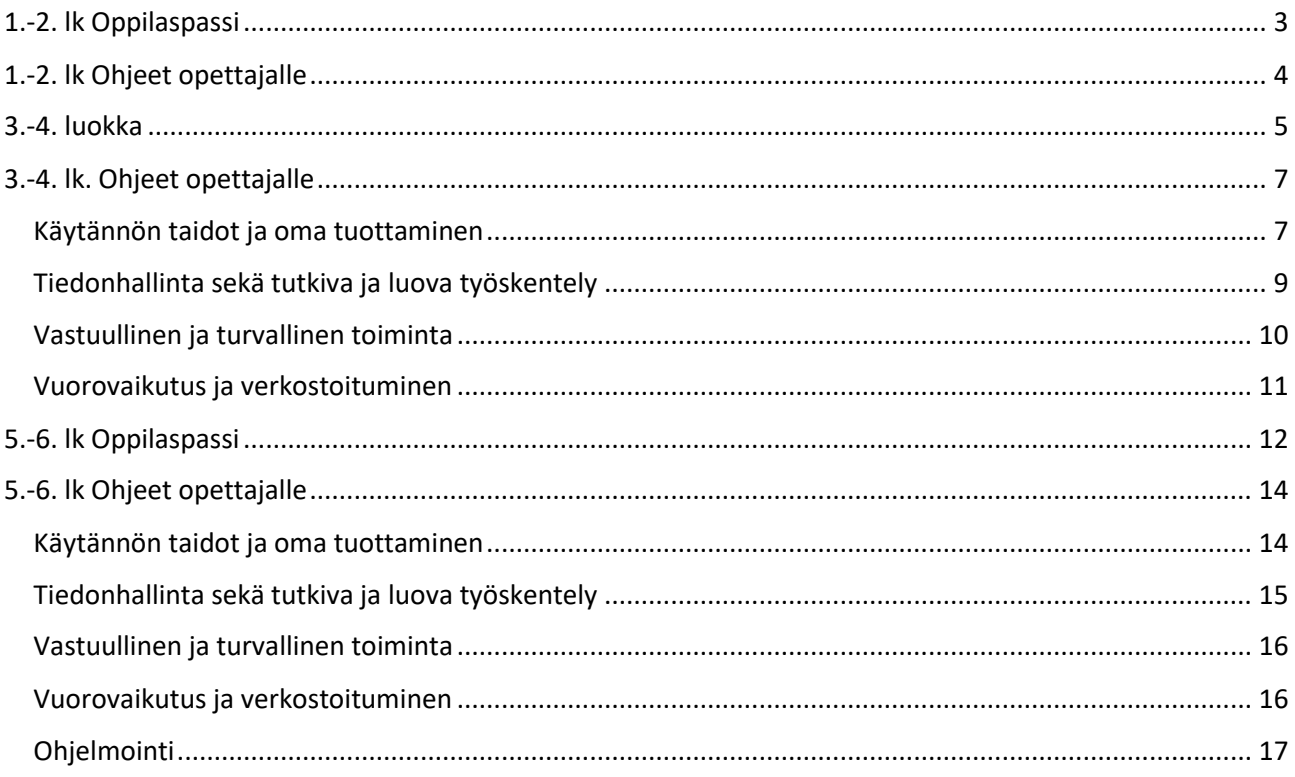

## <span id="page-3-0"></span>1.-2. lk Oppilaspassi

#### Käytännön taidot ja oma tuottaminen

- Olen kokeillut mobiililaitteen ja tietokoneen käyttöä.
- Osaan kirjautua koneelle ja sovelluksiin sekä koneelta ja sovelluksista ulos omilla tunnuksillani.
- $\Box$  Olen harjoitellut koneiden ja ohjelmien käynnistämis- ja sammuttamisrutiinit.
- $\Box$  Olen kokeillut tulostamista.
- $\Box$  Olen kokeillut oppimispelejä ja tehnyt digitehtäviä.
- $\Box$  Osaan tallentaa tiedoston.
- $\Box$  Osaan nimetä tiedoston pilvipalvelussa.
- □ Osaan kopioida ja liittää tekstiä.
- $\Box$  Osaan ottaa digitaalisen valokuvan.
- □ Osaan piirtää kuvan tabletilla tai tietokoneella.
- $\Box$  Olen harjoitellut näppäintaitoja.
- $\Box$  Olen kokeillut muokata tekstiä tai tehdä sadun, uutisen tai kuunnelman tms. digitaalisessa palvelussa.
- $\Box$  Olen leikkinyt ohjelmointileikkejä
- $\Box$  Olen pelannut ohjelmointipelejä.
- □ Olen kokeillut roboteilla ohjelmointia.

#### Tiedonhallinta sekä tutkiva ja luova työskentely

- $\Box$  Löydän, osaan avata ja sulkea internetselaimen.
- $\Box$  Olen hakenut tietoa ja kuvan hakukoneella.
- Olen käyttänyt hakemaani tietoa tekemässäni digitaalisessa tuotoksessa.
- $\Box$  Olen tehnyt oman digitaalisen tuotoksen yksin
- $\Box$  Olen tehnyt digitaalisen tuotoksen parin kanssa tai ryhmässä

#### Vastuullinen ja turvallinen toiminta

- $\Box$  Osaan pitää salasanan tallessa ja salassa.
- □ Muistan kirjautua tietokoneelta ja sovelluksista ulos.
- $\Box$  Olen tehnyt tehtävän Pedanetissa tai Office365 -palvelussa.
- $\Box$  Olen harjoitellut tietoturvataitoja ja turvallista toimintaa internetissä.
- $\Box$  Olen harioitellut tunnistamaan teoksen.
- Olen harjoitellut lähteen merkitsemistä.
- $\Box$  Tiedän, että ihmiseltä tulee kysyä lupa kuvan ottamiseen hänestä.
- $\Box$  Tiedän, että minulta ja vanhemmiltani tulee kysyä lupa, jos teoksiani halutaan julkaista.

#### Vuorovaikutus ja verkostoituminen

 $\Box$  Olen osallistunut keskusteluun turvallisessa digitaalisessa palvelussa tai sovelluksessa.

\_\_\_\_\_\_\_\_\_\_\_\_\_\_\_\_\_\_\_\_\_\_\_\_\_\_\_\_\_\_\_\_\_\_\_\_\_\_\_\_\_\_\_\_\_\_\_\_\_\_\_\_\_\_\_\_\_\_\_\_\_\_\_\_\_\_\_\_\_\_\_\_\_\_\_\_\_\_\_\_

#### OPETTAJAT: **with a set of the set of the set of the set of the set of the set of the set of the set of the set o**

### <span id="page-4-0"></span>1.-2. lk Ohjeet opettajalle

Ennen oppilaspassin käyttöönottoa kannattaa tutustua oppilaspassin **digitaaliseen opettajanoppaaseen.**  Siellä olevat ohjeet ovat kattavammat, paperisesta ohjeesta löytyvät vain perusasiat.

1. luokkalaiset saavat henkilökohtaiset O365-tunnukset tietohallinnosta. Ne vaihdetaan ensimmäisellä kerralla koneelle kirjautuessa. Viimeistään 2. luokalla oppilaita ohjataan itse keksimään helppo kriteereiden mukainen salasana. Laukaassa alkuopetuksen opettaja voi säilyttää oppilaiden salasanat itsellään turvallisessa paikassa. **Salasanan käytön periaatteista keskustellaan** oppilaitten kanssa. On myös tärkeää opettaa oppilasta muistamaan ja säilyttämään salasanansa turvallisessa paikassa.

Oppilaille on hyvä tarvittavissa kohdin opetusta avata **käsitteitä:** tabletti, älypuhelin, tietokone, kosketusnäyttö, hiiri, näppäimistö, langaton verkko, sovellus, online-/selainversio, pilvipalvelu, asiakirja.

Laitteita ja sovelluksia **opetellaan käynnistämään ja sulkemaan** oikeaoppisesti. Koneille ja sovelluksiin kirjaudutaan sisään ja ulos omilla tunnuksilla. **Digitaalisiin sovelluksiin tutustutaan** kuvataiteen, musiikin, äidinkielen tai ympäristötiedon opiskelussa. Tehdään esimerkiksi yksinkertainen kirjoitelma, animaatio, kuvaesitys, kuunnelma tai muu ääninauhoitus, sarjakuva tai video. Hyviä sovelluksia tähän tarkoitukseen ovat laitteen oma kamera ja nauhuri, Stop Motion, Shadow Puppet Edu.

**Tallentamista** voi harjoitella esimerkiksi ottamalla kuvan tai kirjoittamalla tabletilla, jonka jälkeen tallennetaan oma tuotos koulun käytössä olevaan pilvipalveluun. Kun tekstiä **kopioidaan tai liitetään** tietokoneella**,** voi käyttää yläpalkin painikkeita, hiiren oikeaa painiketta tai näppäinyhdistelmiä (CTRL+C = kopioi, CTRL+V = liitä). Oppilaiden kanssa harjoitellaan myös **tekstin valinta** eli "tekstin maalaaminen".

Kun oppilas opettelee **tuottamaan yksinkertaisen kuvan**, se on yksinkertaisinta harjoitella ottamalla valokuva tabletilla. Sitä voi halutessaan muokata tabletin omalla kuvat-sovelluksella tai kuvankäsittelyohjelmalla. Oppilas voi myös piirtää kuvan piirto-ohjelmalla. Esimerkkejä piirto-ohjelmista: Paint (tietokone), Draw (iOs, Android).

**Näppäintaitoja** harjoitellaan aluksi tutkimalla näppäimistöä. Tärkeää on harjoitella, miten saadaan iso kirjain ja erikoismerkit käyttöön. Erinomaista näppäintaitojen harjoittelua on kirjoittaa tekstiä mallista tai esim. lyhyt runo tekstinkäsittelyohjelman online-/selainversiolla O365-palvelussa. Laukaan kunta on ostanut lisenssin Näppistaituriin, jonka avulla näppäintaitoja voi kehittää systemaattisesti. Näppistaituriin kirjaudutaan osoitteessa laukaa.nappistaituri.fi.

**Ohjelmointia** harjoitellaan vaiheittaisten toimintaohjeiden, leikkien ja pelien kautta, esim. Robogemlautapelillä ja oppikirjojen koodaustehtävillä. Opetellaan seuraamaan sanallisia ohjeita Mene eteenpäin, käänny oik./vas., jne. Ohjelmointia voidaan harjoitella myös tableteilla toimivilla koodaussovelluksilla (esim. Scratch Jr) tai code.org-sivustolla, jonne opettaja voi luoda luokalleen omat tunnukset. Ohjeita ja vinkkejä alkuopetuksen ohjelmointiin oppilaspassin digitaalisessa opeoppaassa. Välineinä voidaan käyttää esim. Blue Bot –robotteja, joita voi lainata Laukaan TVT-lainaamost[a https://peda.net/laukaa/tvt/lainaamo](https://peda.net/laukaa/tvt/lainaamo)

Oppilas **tutustuu** keskeisen **hakukoneen käyttöön** yksinkertaisessa tiedonhaussa **ohjatusti** hakemalla tietoa internetistä yksinkertaisella hakusanalla ja yhdellä hakukoneella, esim. Google tai Bing. Samalla **tutustutaan internetselaimen** löytämiseen, avaamiseen ja sulkemiseen. Voidaan etsiä esim. kuva jostain tietystä asiasta ja käyttää sitä omassa tuotoksessa.

Oppilaiden kanssa pohditaan, millaista **käytöstapoja tarvitaan digimediaa käytettäessä**. Puhutaan yhdessä nettipelaamisesta. Keskustelupohjana esim. mediataitokoulu.fi/nettielamaa.pdf (Pelataanko yhdessä?) Tutustutaan myös **tekijänoikeuksiin** (kopiraittila.fi), **mediasisältöjen ikärajoihin** (kavi.fi/ikarajat/) ja **tietoturvaan** (Spoofy-sovellus).

<span id="page-5-0"></span>Tavoitteeni 3. luokalle:

Tavoitteeni 4. luokalle:

Käytännön taidot ja oma tuottaminen

- $\Box$  Osaan luoda ja nimetä asiakirjan.
- □ Osaan luoda ja nimetä kansion.
- $\Box$  Olen harjoitellut tiedostojen siirtämistä kansioon.
- $\Box$  Osaan jakaa tiedoston pilvipalvelussa.
- $\Box$  Olen harjoitellut tallennetun tai jaetun tiedoston etsimistä.
- $\Box$  Löydän luokan digitaalisen oppimisympäristön.
- $\Box$  Olen harjoitellut tehtävän saamista, tekemistä ja palauttamista digitaalisessa oppimisympäristössä.
- $\Box$  Osaan tulostaa.
- $\Box$  Osaan käyttää Wilma-tunnuksia kirjautumiseen.
- Löydän Wilmasta viestit ja tuntimerkinnät (jos käytössä).
- $\Box$  Olen suorittanut Näppistaiturista iänmukaiset kurssit.
- $\Box$  Osaan antaa sanallisen ohjelmointikäskyn.
- $\Box$  Olen harjoitellut ohjelmointia graafisessa ohjelmointiympäristössä ja laatinut yksinkertaisen ohjelman.
- $\Box$  Olen kokeillut ohjelmointia ohjelmointivälineiden avulla.
- Löydän laitteelta verkkoselaimen.
- Löydän osoiterivin ja hakukoneen.
- $\Box$  Osaan käyttää selainohjelman työkaluriviä.
- Olen kirjoittanut, muokannut ja korjannut tekstejä yksin ja yhdessä.
- $\Box$  Osaan käyttää tekstinkäsittelyohjelman perustoimintoja.
- Osaan käsitellä kuvaa.
- $\Box$  Osaan liittää kuvia tekstiin tai diaesitykseen.
- $\Box$  Osaan tallentaa ja muokata ääntä.

#### Tiedonhallinta ja sekä tutkiva ja luova työskentely

- $\Box$  Osaan hakea tietoa tai luvallisia kuvia Google- tai Bing haulla.
- $\Box$  Olen tehnyt taulukon.
- $\Box$  Olen harjoitellut tiedon luotettavuuden tunnistamista.
- $\Box$  Osaan dokumentoida oppimistapahtuman digitaaliselle alustalle.
- $\Box$  Osaan tehdä ohjatusti digitaalisen esityksen esitysohjelmalla.

#### Vastuullinen ja turvallinen toiminta

- Olen harjoitellut lähteiden merkitsemistä.
- En kopioi tekstiä suoraan.
- Osaan etsiä ja käyttää vapaasti käytettäviä kuvia ja musiikkia.
- $\Box$  Osaan keksiä vahvan salasanan, jonka muistan ulkoa.
- $\Box$  Osaan tyhjentää selaushistorian.
- $\Box$  Tiedän kenelle kertoa, jos havaitsen riskitilanteen toimiessani internetissä.
- $\Box$  Olen tutustunut vuorovaikutuksellisten digitaalisten palvelujen ikärajoihin.
- $\Box$  Tunnen ikärajamerkinnät peleissä ja videoissa.

#### Vuorovaikutus ja verkostoituminen

- Löydän saamani palautteen Teamsissa/Wilmassa.
- Osaan keskustella, kommentoida ja antaa toisille palautetta asiallisesti koulun digitaalisissa palveluissa.

\_\_\_\_\_\_\_\_\_\_\_\_\_\_\_\_\_\_\_\_\_\_\_\_\_\_\_\_\_\_\_\_\_\_\_\_\_\_\_\_\_\_\_\_\_\_\_\_\_\_\_\_\_\_\_\_\_\_\_\_\_\_\_\_\_\_\_\_\_\_\_\_\_\_\_\_\_\_\_

OPETTAJAT: **with a set of the set of the set of the set of the set of the set of the set of the set of the set of the set of the set of the set of the set of the set of the set of the set of the set of the set of the set o** 

## <span id="page-7-0"></span>3.-4. lk. Ohjeet opettajalle

Alla koottuna tärkeimmät 3.-4. luokkien tieto- ja viestintätekniikan opetussuunnitelman sisällöt. Lisätietoa ja linkkejä löydät **digitaalisesta opettajanoppaasta**.

#### <span id="page-7-1"></span>Käytännön taidot ja oma tuottaminen

#### **Pilvipalvelut ja oppimisympäristöt:**

Opetellaan käyttämään käytössä olevia **pilvipalveluja** ja **oppimisympäristöjä.** Opetellaan jakamaan oma tuotos muille ja löytämään jaettu tiedosto.

**Pilvipalvelu =** Verkossa oleva palvelukokonaisuus, jossa on erilaisia sovelluksia (esim. Office365).

**Oppimisympäristö =** Digitaalinen ympäristö, jossa oppijat voivat opiskella (esim. Teams, Luokan muistikirja, Google Classroom ja Pedanet)

Laukaassa on käytössä **Office 365 –pilvipalvelu sekä Peda.net-verkko-oppimisympäristö.** Yksittäisellä koululla voi olla käytössä myös muita digitaalisia oppimisympäristöjä.

- **Tutustutaan Office 365 -pilvipalveluun** ja opetellaan käyttämään joidenkin onlinesovellusten perustoimintoja.
- Kaikki oppiaan luomat tiedostot tallentuvat OneDrive -pilvitallennustilaan. Hyvä tapa konkretisoida asia on ohjata oppilas luomaan kansio ja tiedosto O365-pilvipalvelussa ensin OneDrivessä. OneDrivessä valitaan sitten tarvittava sovellus, esim. Word. Koska onlinesovellukset tallentuvat automaattisesti, **opetellaan** myös **kansion ja tiedoston nimeäminen**.
- Voidaan tutustua myös Peda.net-verkko-oppimisympäristöön.
- Huomioi, että Peda.net -käyttäjätili säilyy oppijalla koko elämän, mutta pilvipalveluiden käyttäjätilien käyttöoikeus päättyy oppilaan lopettaessa opiskelun kunnan peruskoulussa tai lukiossa.

#### **Wilma:**

Laukaassa on käytössä Wilma-tunnukset kaikilla luokka-asteilla. Wilma-tunnuksien avulla kirjaudutaan MPASSid:ta vaativiin palveluihin (mm. Sanoma Pro, Otava oppilaan maailma ja NäppisTaituri). Siksi **tunnukset tulee muistaa ja osata kirjautua niiden avulla**. Mikäli Wilma on aktiivisessa käytössä, tutustutaan sen perustoimintoihin: viestit, tuntimerkinnät, koetulokset.

#### **Näppäintaidot:**

Opetellaan **hyvät näppäintaidot** ja yleisimmät erikoismerkit.

• Laukaan kunnalla on lisenssi Näppistaituriin, jossa suoritetaan vähintään kurssi *JuniorTaituri.* Mikäli oppilas ei ole aiemmin suorittanut kursseja Näppistaiturista, hän suorittaa myös kurssin *Nyt Näppis tutuksi.*

Harjoitellaan käyttämään joitakin Windowsin yleisimpiä näppäinkomentoja.

Ctrl +C = kopioi Ctrl + X = leikkaa CTRL+ V = liitä Harjoitellaan, miten saadaan iso kirjain ja erikoismerkit käyttöön.

#### **Ohjelmointi:**

Tutustutaan **ohjelmointiin** ja algoritmiseen ajatteluun. Opetellaan antamaan sanallisia käskyjä sekä käyttämään **ehto- ja toistorakenteita.** 

**Toistolause**: Toista (kehyksen sisällä olevaa skriptiä) neljä kertaa

**Ehtolause**: Jos aloitusmerkin ehto täyttyy, käynnistä (sen perässä oleva skripti).

Näitä harjoitellaan pelien, leikkien ja ikätasoon sopivien sovellusten avulla sekä graafisessa ohjelmointiympäristössä.

Toteutetaan **ohjatusti** yksinkertainen **ohjelma graafisessa ohjelmointiympäristössä**. Scratch 2 ja Code.org toimivat selaimessa. Opettaja voi luoda niihin luokalleen omat tunnukset. Ohjelmointia voidaan harjoitella myös välineillä, joita löytyy kunnan TVT-lainaamosta.

#### **Verkkoselaimen käyttö:**

Opetellaan **verkkoselaimen perustoimintoja.** 

- Verkkoselaimia ovat mm. Google Chrome, Microsoft Edge, Firefox, Safari ja Puffin.
- Opetellaan selainohjelman työkalurivin perustoiminnot.
- Opetellaan löytämään osoiterivi ja hakukone.

#### **Arviointi:**

Kirjataan **tavoitteet** Digipassiin ja **arvioidaan edistymistä** täyttämällä Digipassia.

#### **Tuotosten laatiminen:**

**Tuotetaan j**a muokataan **tekstejä** yksin ja yhdessä. **Harjoitellaan ohjatusti** tiedon etsimistä, järjestämistä ja luokittelua yksinkertaiseen taulukkoon ja käsitekartalle.

Ohjataan oppilasta käyttämään **tekstinkäsittelyohjelman selain-/online-versiota**, jotta oppilas oppii tiedonhallintaa pilvipalvelussa ja saa kokemuksia yhteisöllisestä työskentelystä. Harjoitellaan työstämään tekstiä ryhmässä jakamalla tiedosto pilvipalvelussa ryhmän jäsenille tai luomalla ryhmämuistio Pedanetissa.

• Tekstin muokkaamista voidaan harjoitella yhdessä muokkaamalla samaa, opettajan jakamaa tiedostoa.

- Harjoiteltavia tekstinkäsittelyn perustoimintoja ovat muun muassa fontin ja sen koon valitseminen, kopiointi, leikkaaminen ja liittäminen, tekstin muotoilu, listat, kappalejaottelu, backspace- ja delete -näppäimen käyttö.
- Tekstin muokkaamista voidaan harjoitella yhdessä muokkaamalla samaa, opettajan jakamaa tiedostoa.
- Käsitekartan ja taulukon tekemistä harjoitellaan siihen sopivan sovelluksen avulla.

#### **Kuva ja ääni:**

Opetellaan **yksinkertaista tekstin, kuvan, äänen ja videon tuottamista ja käyttämistä** luovissa töissä.

- Kuvaaminen sekä muokkaaminen kuvankäsittelyohjelmalla
- Kuvien liittäminen diaesitykseen tai tekstiin.
- Liitetyn kuvan koon muuttaminen tai kuvan siirtäminen eri kohtaan.
- Tehdään animaatio tai kuunnelma

#### <span id="page-9-0"></span>Tiedonhallinta sekä tutkiva ja luova työskentely

Tiedonhallinnan taidot sisältävät tiedon hankkimisen, käsittelyn, analysoimisen, esittämisen, soveltamisen, yhdistelemisen, arvioinnin ja luomisen taitoja. Nämä yhdistettyä tutkivaan ja luovaan työskentelyyn muodostavat prosessin, jossa hyödynnetään teknologiaa.

Alla olevassa kuviossa esitetään opetussuunnitelman tavoitteet tiedonhallintaprosessissa.

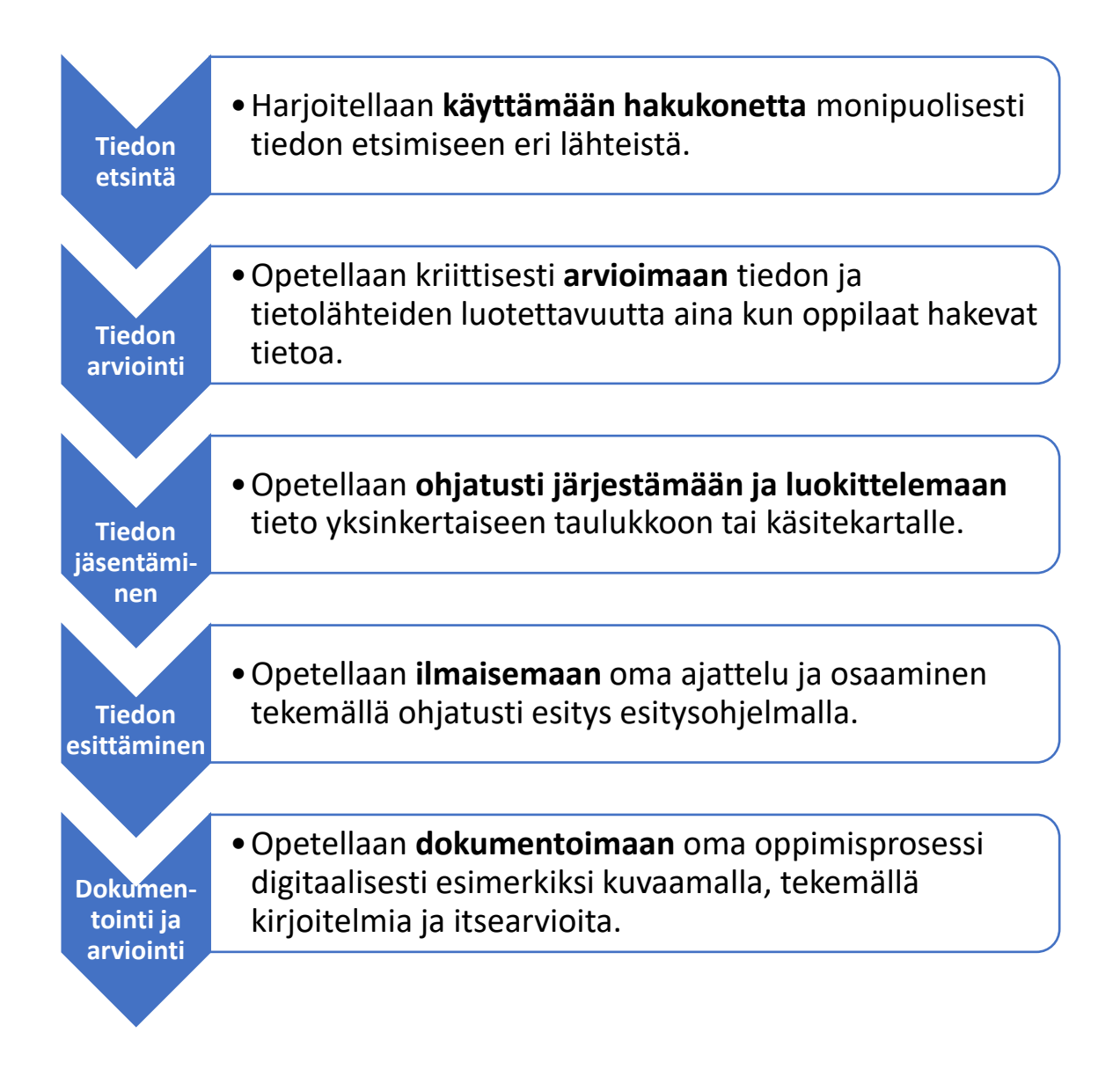

#### <span id="page-10-0"></span>Vastuullinen ja turvallinen toiminta

#### **Tekijänoikeudet**:

Opetellaan **tekijänoikeuksien alkeet** ja **käytetään** tuotoksissa **luvallisesti käytettävää materiaalia.**

- Harjoitellaan lähteiden merkitsemistä
- Tutustutaan avoimesti käytettäviin kuviin ja musiikkiin
- Opetellaan välttämään tekstin suoraa kopiointia
- Tutustutaan tekijänoikeuksiin

#### **Tietoturva**:

Opetellaan **ymmärtämään tietoturvan** perusteita sekä hyvän ja **turvallisen verkkokäyttäytymisen** merkitys. Opetellaan toimimaan näiden mukaisesti.

- Keskustellaan salasanojen turvallisesta käytöstä
- **Jatketaan uloskirjautumisen harjoittelua sovelluksilta ja yhteiskäyttölaitteelta**
- Keskustellaan yksityisyydestä internetissä ja tutustutaan yksityisasetuksiin käytössä olevissa digitaalisissa palveluissa. Selitetään, mikä on henkilötieto.

• "Kaikki, mitä Internetiin julkaisee, jää sinne. "

#### **Tarkastellaan omaa tieto- ja viestintätekniikan käyttöä** kriittisesti.

- Tutustutaan vuorovaikutuksellisten palvelujen ikärajoihin.
- Tutustutaan nettietikettiin ikätason mukaisesti.
- Keskustellaan riippuvuudesta laitteeseen ja sen loputtomasti päivittyviin kiinnostaviin mediasisältöihin sekä sen merkityksestä omaan hyvinvointiin.

#### <span id="page-11-0"></span>Vuorovaikutus ja verkostoituminen

#### **Käyttäytyminen**:

Opitaan **käyttäytymään** verkossa ja oppimisympäristössä **vastuullisesti ja toiset huomioiden**. Harjoitellaan hyödyntämään digitaalisten palvelujen vuorovaikutteisia ominaisuuksia.

- Harjoitellaan löytämään oppimisympäristöstä opettajan antama palaute.
- Harjoitellaan asiallista keskustelua ja palautteen antamista ja muiden töiden kommentoimista Teamsissa tai muussa digitaalisessa palvelussa.
- Jokaisella on vastuu omasta viestinnästään. Keskustellaan, millaisia viestejä on kiva saada ja millaisia viestejä kannattaa lähettää.
- Tutustutaan Nettietikettiin. Opetellaan nettimaailmassa noudatettavia sääntöjä.
- Keskustellaan nettikiusaamisesta: millaista nettikiusaamista on, miten se eroaa muusta kiusaamisesta ja miten siihen voi puuttua.
- Voidaan myös puhua käyttäytymisestä nettipelaamisessa.

## <span id="page-12-0"></span>5.-6. lk Oppilaspassi

Tavoitteeni 5. luokalle:

Tavoitteeni 6. luokalle:

#### Käytännön taidot ja oma tuottaminen

- $\Box$  Osaan käyttää mobiililaitetta ja sen sovelluksia opiskeluni apuna.
- Osaan käyttää itsenäisesti tietokonetta opiskeluni apuna.
	- $\Box$  Osaan avata resurssienhallinnan.
	- Löydän internetistä lataamani aineiston Ladatut-kansiosta.
	- $\Box$  Osaan tallentaa tiedoston työpöydälle tai haluttuun kansioon.
- $\Box$  Osaan ratkaista yksinkertaisia laitteisiin liittyviä teknisiä ongelmia (esim. uudelleen käynnistys, kaapeleiden kytkentä, langattomaan verkkoon liittyminen).
- $\Box$  Osaan muuttaa käyttöjärjestelmän asetuksia (näytön kirkkaus, äänen voimakkuus).
- $\Box$  Osaan säätää tulostamisen asetuksia (tulostimen valinta, kaksipuolinen tulostus, paperin koko)
- Osaan käyttää pilvipalvelua ja oppimisympäristöä opiskeluni apuna.
	- $\Box$  Osaan tallentaa tiedoston oikeaan kansioon pilvipalvelussa.
	- $\Box$  Osaan ladata työn pilvipalveluun ja oppimisympäristöön.
	- $\Box$  Löydän oppimisympäristöstä tarvitsemani kohteet, esim. tehtävät, kanavat ja tiedostot.
- $\Box$  Osaan lähettää viestin ja vastata viestiin Wilmassa.
- Löydän Wilmasta tuntimerkinnät ja kotitehtävät.
- $\Box$  Olen suorittanut Näppistaiturista iänmukaiset kurssit.
- $\Box$  Olen harjoitellut pikakomentojen käyttöä.
- $\Box$  Olen tehnyt kirjallisen tuotoksen oppimisympäristössä käyttämällä opittuja näppäintaitoja.
- $\Box$  Osaan lisätä kirjanmerkin/suosikin verkkoselaimessa.
- $\Box$  Osaan tyhjentää selaimen välimuistin ja selaushistorian.
- Osaan muokata videon, jossa on kuvia, musiikkia ja ääntä.
- $\Box$  Olen tehnyt animaation.
- $\Box$  Olen tehnyt taulukon ja diagrammin taulukkolaskentaohjelmalla.
- $\Box$  Olen tehnyt teknologiaa hyödyntävän tutkimuksen tai projektin.
- $\Box$  Olen tehnyt digitaalisen esityksen esitysohjelmalla.
- $\Box$  Olen seurannut edistymistäni käyttämällä oppilaspassia.
- $\Box$  Olen asettanut itselleni tavoitteita TVT-asioissa.
- $\Box$  Olen arvioinut tavoitteideni saavuttamista.

#### Tiedonhallinta sekä tutkiva ja luova työskentely

- Osaan käyttää hakukoneen tarkennettua hakua.
- $\Box$  Olen harjoitellut avoimesti lisensoitujen kuvien, musiikin tai videoiden hakemista hakupalveluiden avulla.

#### Vastuullinen ja turvallinen toiminta

- Merkitsen työhöni käyttämäni lähteet.
- $\Box$  Kirjoitan tuotokseni omin sanoin.
- $\Box$  Tiedän, kuinka tietokone päivitetään.
- $\Box$  Tunnen turvallisia salasanan hallintakeinoja.
- $\Box$  Olen saanut tietoa, kuinka voin itse vaikuttaa tietojeni turvassa pysymiseen.

#### Vuorovaikutus ja verkostoituminen

- $\Box$  Osaan lähettää sähköpostiviestin ja vastata siihen asiallisesti.
- Olen harjoitellut käyttämään seuraavista ainakin yhtä vuorovaikutuksellista palvelua:

\_\_\_\_\_\_\_\_\_\_\_\_\_\_\_\_\_\_\_\_\_\_\_\_\_\_\_\_\_\_\_\_\_\_\_\_\_\_\_\_\_\_\_\_\_\_\_\_\_\_\_\_\_\_\_\_\_\_\_\_\_\_\_\_\_\_\_\_\_\_\_\_\_\_\_\_\_\_\_\_

- $\Box$  keskustelua Teamsissa
	- $\Box$  blogin kirjoittamista
	- videoblogin 'vlogin' tekemistä
- $\Box$  jotain muuta, mitä:

#### Ohjelmointi

- $\Box$  Osaan ratkaista ohjelmointiongelmia kokeilemalla.
- Osaan käyttää ohjelmointikäskyissä ehto- ja toistolauseita.
- $\Box$  Osaan ohjelmoida toimivan ohjelman, animaation tai pelin graafisessa ohjelmointiympäristössä tai hyödyntämällä robotiikkaa.

OPETTAJAT:

# <span id="page-14-0"></span>5.-6. lk Ohjeet opettajalle

Alla koottuna tärkeimmät 5.-6. luokkien tieto- ja viestintätekniikan opetussuunnitelman sisällöt. Lisätietoa ja linkkejä löydät **digitaalisesta opettajanoppaasta**.

#### <span id="page-14-1"></span>Käytännön taidot ja oma tuottaminen

#### **Laitteiden käyttö:**

- Opiskelussa käytetään tablettia, tietokonetta ja älypuhelinta, jotta oppilas oppii niiden toimintalogiikan.
- **Käytetään** opiskelussa tarkoituksenmukaisia ohjelmistoja ja palveluja systemaattisesti ja **riittävän usein**, jotta oppilas oppii käyttämään niitä itsenäisesti.
- Tutustutaan tietokoneen **resurssienhallintaan** ja erityisesti kansioihin Ladatut tiedostot ja Työpöytä. Harjoitellaan tiedoston siirtämistä oikeaan paikkaan. Oppilaiden kanssa käydään lävitse tavallisimmat tekniset ongelmat ja niiden ratkaisut.

#### **Pilvipalvelut ja oppimisympäristöt:**

**Pilvipalvelu =** Verkossa oleva palvelukokonaisuus (esim. O365 ja Google Workspace), jossa on erilaisia sovelluksia.

**Oppimisympäristö =** Digitaalinen ympäristö, jossa oppilaat voivat opiskella (esim. Teams, Luokan muistikirja, Google Classroom ja Pedanet)

• Opetellaan Officen/Pedanetin käytön perustaidot.

#### **Tiedonhallinta:**

- Kansion ja tiedoston luonti, siirtäminen ja niiden poisto pilvitallennustilassa (OneDrive tai Google Drive).
- Tiedoston lataaminen pilvipalveluun ja oppimisympäristöön (Pedanet, O365, Google Drive).
- Sisällön etsiminen oppimisympäristöstä
- Tarkastelu- tai muokkausoikeuksien antaminen tiedostoja jaettaessa

#### **Näppäintaidot**:

• Harjoitellaan opittuja näppäintaitoja kirjoittamalla tekstinkäsittelyohjelmalla ja Näppistaituri-oppimisympäristössä. Kirjautumisosoite on laukaa.nappistaituri.fi**.** Näppistaituriin kirjaudutaan MPASSid tunnuksilla (Wilma-

#### Kerrataan yleisimmät näppäinkomennot.

- $\bullet$  Ctrl +C = kopioi
- $\bullet$  Ctrl + X = leikkaa
- $\bullet$  CTRL+ V = liitä

tunnukset). Suoritetaan vähintään kurssit *NäppisTaituri ja NumeroTaituri.* Mikäli oppilas ei ole suorittanut aiempia kursseja Näppistaiturista, hän aloittaa niistä*.*

Opetellaan uusia näppäinkomentoja, esim.

- $\bullet$  Ctrl + A = valitse kaikki
- $\bullet$  Ctrl + S = tallenna
- Ctrl + Z kumoa

#### **Verkkoselaimen käyttö:**

Harjoitellaan **verkkoselaimen perustoiminnot**. Opetellaan välimuistin ja selaushistorian tyhjentäminen sekä kirjanmerkin/suosikin lisääminen. Opetellaan myös, kuinka kirjanmerkkipalkin saa näkyviin.

#### **Kuvan, videon ja äänen muokkaus:**

- Opetellaan animaation tekemistä, videon kuvaamista ja videon yksinkertaista editointia.
- Opetellaan liittämään itse muokattu video tai kuva omaan tuotokseen pilvipalvelussa (esim. oman videon linkittäminen PowerPoint-esitykseen, tekstiin tai viestiin).

#### **Taulukot, diagrammit ja käsitekartat**:

Taulukoita, diagrammeja ja käsitekarttoja kannattaa opetella käyttämään tutkimuksen teon yhteydessä. Ennen tutkimuksen tekoa harjoitellaan **taulukkolaskentaohjelman käyttöä** (esim. Excel) ja **sähköisen kyselyn tekoa** (esim. Forms). Kaaviot ja diagrammit syntyvät helposti taulukkolaskentaohjelmalla tai kyselyohjelmalla. Näin oppilas saa työkalut teknologiaa hyödyntävään tutkimukseen tai projektiin. Jos oppilaan tarvitsee esittää ajatuksensa ajatuskartalla, yksinkertaisia sovelluksia **käsitekartan** tekoon ovat esim. Padlet, Power Point ja Popplet.

#### **Visuaaliset esitykset:**

Oppilaat ilmaisevat omaa tai yhteistä osaamistaan tekemällä yksin tai yhdessä sovitusta aiheesta esityksen. Tämä toteutuu esimerkiksi, kun tutkimuksen kulku ja tutkimustulokset esitetään esityssovelluksella tehdyssä esityksessä.

#### <span id="page-15-0"></span>Tiedonhallinta sekä tutkiva ja luova työskentely

#### **Hakupalveluiden käyttö:**

- Harjoitellaan hakukoneen **tarkennetun haun** käyttöä.
- Haetaan kuvia, musiikkia ja videoita niiden etsimiseen tarkoitettujen **hakupalveluiden**  avulla. **Suodatetaan** tarkennetun haun kautta **luvallinen sisältö**.

• Digitaalisesta opettajan oppaasta löydät luettelon avoimesti lisensoiduista tietovarannoista.

#### **Tiedon luotettavuuden arviointi:**

Oppilaiden kanssa keskustellaan tiedon luotettavuudesta ja lähdekritiikistä aina, kun oppilaat hakevat tietoa.

#### <span id="page-16-0"></span>Vastuullinen ja turvallinen toiminta

#### **Tietoturva ja tekijänoikeudet:**

Laaja ja kattava materiaalipankki sekä opettajille että oppilaille tekijänoikeuksiin ja lähteiden merkitsemiseen löytyy sivulta kopiraittila.fi ja mediataitokoulu.fi. Oppilaita ohjataan **välttämään** tekstin **suoraa kopiointia**.

**Käsitellään oman käytöksen vaikutusta tietoturvaan**. Keskustellaan mm**.** salasanoista, sähköpostin ja langattoman avoimen verkon turvallisesta käytöstä, sovelluksille annettavista oikeuksista sekä omien henkilötietojen käytöstä internetissä.

Oppilaita myös ohjataan tunnistamaan teknologiaan liittyviä eettisiä ja moraalisia kysymyksiä sekä teknologian käyttöön liittyvien valintojen vaikutuksia kestävään tulevaisuuteen.

#### **Ergonomia ja hyvinvointi:**

Oppilaita ohjataan valitsemaan sisältöjä, jotka edistävät hyvinvointia sekä keskustellaan erilaisten digitaalisten sisältöjen vaikutuksesta omaan hyvinvointiin. Tutustutaan liikkumista lisääviin digitaalisiin toimintaympäristöihin ja ohjataan hyviin työasentoihin ja sopivan mittaisiin työjaksoihin. Luokassa pidetään taukojumppa -tuokioita.

#### <span id="page-16-1"></span>Vuorovaikutus ja verkostoituminen

#### **Vastuullinen verkkoviestintä ja toisten huomioiminen:**

Syvennetään nettietiketin -käsitettä.

- Määritellään oppilaille, mitä on turvallinen vuorovaikutuksellinen palvelu ja sosiaalinen media. Keskustellaan niiden julkisuudesta.
- **Vuorovaikutuksellisten palvelujen käyttöä** voidaan harjoitella esim. keskustelemalla (chat), lähettämällä sähköpostia, kirjoittamalla blogeja tai tekemällä videoblogeja **koulun**  digitaalisessa oppimisympäristössä.

#### **Sananvapaus:**

• Keskustellaan mitä on trollaus, vihapuhe ja sananvapaus.

#### **Arviointi**:

• Oppilaspassi toimii myös oppilaan itsearviointityökaluna.

#### <span id="page-17-0"></span>Ohjelmointi

#### **Algoritminen ajattelu ja ohjelmointi:**

Tavoitteena on oppia ymmärtämään **ohjelmoinnin** ja **algoritmisen ajattelun alkeita**.

Oppilaita ohjataan **havainnoimaan ohjelmoituja elementtejä** omassa elämässä ja tutuissa teknologisissa laitteissa ja **kuvailemaan omia ajattelutapojaan** ja huomioimaan muiden näkökulmia yhteisissä ohjelmointiprojekteissa.

Ohjelmointia harjoitellaan **vaiheittain ja ratkaisten ongelmia** sekä toimivinta tapaa **kokeilemalla.**  Oppilasta ohjataan ymmärtämään, että samaan lopputulokseen voi päätyä erilaisilla tavoilla.

Kerrataan aiemmilla luokilla opitut käsitteet ja opetellaan käyttämään **ehto- ja toistorakenteita, muokkaamaan koodia ja etsimään siitä mahdolliset virheet.**

**Toistolause**: Toista kehyksen sisällä olevaa skriptiä neljä kertaa

**Ehtolause**: Jos aloitusmerkin ehto täyttyy, käynnistä sen perässä oleva skripti.

**Ohjelmoidaan toimiva ohjelma, animaatio tai peli käyttämällä graafistaa ohjelmointiympäristöä tai** hyödyntämällä **robotiikkaa.** Scratch 2 ja Code.org toimivat selaimessa. Opettaja voi luoda niihin luokalleen omat tunnukset. Laukaassa koulut voivat lainata ohjelmointivälineitä TVT-lainaamosta.